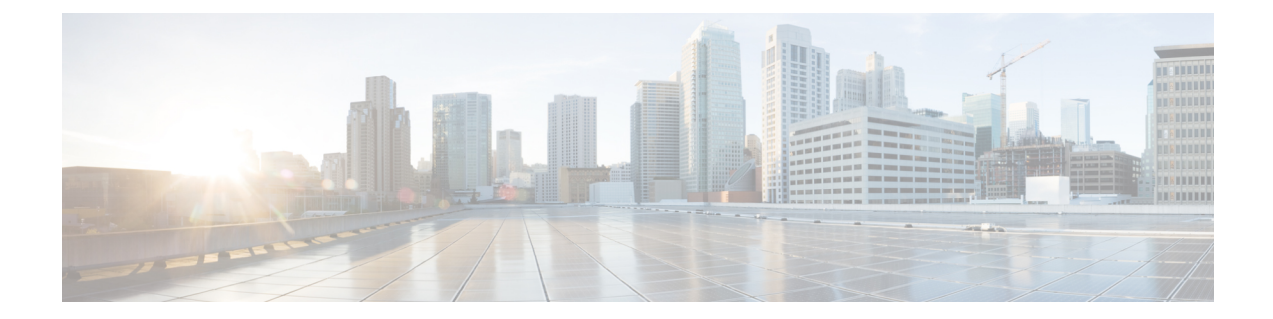

# スコープ、プレフィックス、リンク テン プレートの管理

この章では、スコープ、プレフィックス、およびリンクのテンプレートを設定する方法につい て説明します。

- スコープ テンプレートの作成と適用 (1 ページ)
- 追加のスコープ テンプレート属性 (2 ページ)
- スコープ テンプレートの編集 (2ページ)
- スコープ テンプレートのスコープへの適用 (3 ページ)
- スコープ テンプレートの複製 (4 ページ)
- プレフィックス テンプレートの作成と編集 (4 ページ)
- リンク テンプレートの作成と編集 (9 ページ)
- スコープ テンプレートでの式の使用 (11 ページ)
- スコープ名の式の例 (15 ページ)
- 範囲の式の例 (16 ページ)
- 埋め込みポリシー オプション式の例 (16 ページ)
- プレフィックス テンプレートでの式の使用 (17 ページ)
- リンク テンプレートでの式の使用 (20 ページ)

## スコープ テンプレートの作成と適用

スコープテンプレートは、特定の共通属性を複数のスコープに適用します。これらの共通属性 には、式、ポリシー、アドレス範囲、および式に基づく埋め込みポリシーオプションに基づく スコープスコープ テンプレートでの式の使用 (11 ページ)名が含まれます (を参照)。

#### ローカルアドバンスドおよびリージョン **Web UI**

ローカル クラスタから追加またはプルするスコープ テンプレートは、[DHCP スコープ テンプ レートの一覧表示| ページに表示されます。そこに移動するには、[デザイン] メニューの **ScopeTemplatesDHCPv4**[サブメニュー]からを選択します。この機能は、地域の中央cfg-admin

ロールまたはローカル ccm-admin ロールの dhcp-management サブロールが割り当てられた管理 者のみが使用できます。

スコープ テンプレートを明示的に作成するには、[**Add Scope Templates**スコープ テンプレー ト] ウィンドウをクリックします。[DHCP スコープ テンプレートの追加] ダイアログ ボックス が開き、テンプレート名が表示されます。スコープテンプレートに既存のポリシーを選択する こともできます。その他のフィールドには、式の値が必要です (これらのフィールドについて 説明する「スコープ テンプレートの作成」セクション *Cisco Prime Network Registrar 11.1 Administration Guide*を参照)。

#### **CLI** コマンド

**scope-template** 名前 **create**[属性=値.. ] を使用してスコープ テンプレートを作成します。次に例 を示します。

nrcmd> **scope-template example-scope-template create**

スコープ テンプレートにポリシーを関連付けることもできます。

nrcmd> **scope-template example-scope-template set policy=examplepolicy**

#### 関連項目

スコープ テンプレートでの式の使用 (11 ページ) 追加のスコープ テンプレート属性 (2 ページ) スコープ テンプレートの編集 (2 ページ) スコープ テンプレートのスコープへの適用 (3 ページ) スコープ テンプレートの複製 (4 ページ)

### 追加のスコープ テンプレート属性

オプションの追加属性は、機能カテゴリに表示されます。各属性の説明を表示するには、属性 名をクリックしてヘルプ ウィンドウを開きます。たとえば、スコープの動的 DNS 更新を有効 にしたり、メインおよびバックアップの DHCP フェールオーバー サーバーを設定したりでき ます。

これらのフィールドに入力したら、**Add Scope Template**をクリックします。

### スコープ テンプレートの編集

スコープ テンプレートを編集するには、[スコープ テンプレート] ウィンドウで名前を選択し ます。[DHCP スコープ テンプレートの編集] ページは、属性の設定解除機能を除スコープ テ

ンプレートの作成と適用 (1ページ) き、[DHCP スコープ テンプレートの追加] ページ (を 参照) と基本的に同じです。必要な変更を行い、[保存(**Save**)] をクリックします。

CLI で、**scope-template** 名前 **set**属性 を使用してスコープ テンプレート属性を編集します。次 に例を示します。

nrcmd> **scope-template example-scope-template set policy=default**

## スコープ テンプレートのスコープへの適用

スコープ テンプレートは、いくつかの方法でスコープに適用できます。

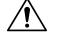

既存のスコープにスコープ テンプレートを適用する際には注意が必要です。テンプレー 注意 トは、すべてのスコープ属性を独自の属性で上書きします。

#### ローカル アドバンスド **Web UI**

- テンプレートがターゲットに適用される場合- スコープテンプレートに埋め込みポリシー がある場合、そのテンプレートはスコープにコピーされます。この埋め込みポリシーに は、オプションが含まれている場合と、使用できない場合があります。スコープ テンプ レートの埋め込みポリシー全体が使用されている場合は、スコープ内の既存のオプション が消去されます。スコープテンプレートに埋め込みポリシーがない場合、スコープの埋め 込みポリシーは保持されます。次に、スコープテンプレートのオプション式が評価され、 オプションがスコープ内の埋め込みポリシー オプションに追加されます (埋め込みポリ シーが存在しない場合は、1 つが作成されます)。
- スコープの作成中に、その名前をテンプレートから派生させる—[リスト/DHCPスコープ テンプレートのスコープ テンプレートでの式の使用 (11 ページ)追加] ページでスコー プ テンプレートのスコープを設定する (「DHCP スコープ テンプレートの追加」ページを 参照) 場合は、[一覧/追加 DHCP スコープ] ページでスコープを追加するときに、スコープ の名前を省略し、サブネットとマスクを追加してから、[テンプレート]ドロップダウンリ ストからスコープ テンプレートを選択します。[DHCPスコープの追加] をクリックする と、スコープ名式から合成された名前でスコープが作成されます。テンプレートにスコー プ名式を設定せず、スコープの名前を指定せずにスコープに適用すると、エラーが発生し ます。(基本モードでは、この機能は提供されません。
- 名前付きスコープの作成後- [DHCP スコープの編集] ページで、下までスクロールして [テ ンプレートの適用] ボタンを見つけます。ドロップダウンリストから事前設定テンプレー トを選択し、ボタンをクリックします。次に、[保存(Save) 1をクリックします。(テンプ レート属性がスコープの既存の属性を上書きするという以前の警告に注意してください。

### **CLI** コマンド

スコープの作成中にテンプレートをスコープに適用するには、スコープ名作成アドレスマスク [テンプレート=テンプレート名] [属性=*value* .] を使用します。次に例を示します。

nrcmd> **scope example-scope create 192.168.50.0 24 template=example-scope-template**

スコープの作成中にテンプレートからスコープ名を取得するには、スコープテンプレート名適 用先**{** すべて **|** *scope1* 、スコープ *2* ,...} を使用します。次に例を示します。

nrcmd> **scope-template example-scope-template apply-to examplescope-1,examplescope-2**

## スコープ テンプレートの複製

CLIでは、**scope-template** *clone-name* **create clone=***template* を使用して、既存のテンプレートか らスコープテンプレートを複製し、そのクローンを調整することもできます。次に例を示しま す。

nrcmd> **scope-template cloned-template create clone=example-scope-template-1 ping-timeout=200**

## プレフィックス テンプレートの作成と編集

定義済みのテンプレートから接頭辞を作成できます。プレフィックステンプレートに設定でき る属性は次のとおりです (式の構文については、を参照プレフィックス テンプレートでの式の 使用 (17 ページ)してください)。

- *name*:プレフィックステンプレートのユーザー割り当て名。
- *description*:プレフィックステンプレートの説明テキスト。
- *dhcp*タイプ:プレフィックスのアドレス割り当てをDHCPが管理する方法を定義します。
	- dhcp (プリセット値):ステートフルアドレス割り当てにプレフィックスを使用しま す。
	- stateless—ステートレス オプションの設定にプレフィックスを使用します。
	- プレフィックス-委任-プレフィックスのプレフィックスを使用して、プレフィックス の委任します。
	- infrastructure—プレフィックスを使用して、プレフィックスにアドレス プールがない 場合に、クライアント アドレスをリンクにマップします。
	- parent:プレフィックスはDHCPによって使用されません。子プレフィックスをグルー プ化するためにコンテナオブジェクトとして使用されます。

• *policy*:クライアントに返信するときに使用する共有ポリシー。

- *owner*:名前で参照されるこのプレフィックスの所有者。
- *region*:名前で参照されるこのプレフィックスのリージョン。
- *prefix-name-expr*:作成されたプレフィックスの名前に使用する文字列値に対して評価する 式。たとえば、*prefix-name-expr* を **(concat "CM-" prefix)** と定義した場合に **CM–** が先頭に 付加したプレフィックス名を付けることができます。CLI では、ファイルに式を含め、そ のファイルを指定します。

```
> type prefix-name.txt
(concat "CM-" prefix)
```
nrcmd> **prefix-template ex-template create prefix-name-expr=@prefix-name.txt**

- *prefix-description-expr*:テンプレートを使用するときに作成されるプレフィックスの説明 に適用する文字列値に対して評価する式。
- *range-expr*:アドレス範囲を作成する IPv6 プレフィックス値に対して評価する式。CLI で は、ファイル参照を使用する必要があります。次に例を示します。

```
> type subprefix-expr.txt
(create-prefix-range 1 0x1)
```
nrcmd> **prefix-template ex-template set range-expr=@subprefix-expr.txt**

- *options-expr*:作成する組み込みポリシーオプションに対して評価する式。(複数の**list**オプ ションを作成するには、この関数を使用します。
- *allocation-algorithms*:クライアントにリースする新しいアドレスやプレフィックスを選択 する際にサーバーが使用する1つ以上のアルゴリズム。使用可能なアルゴリズムは次のと おりです。
	- client-request (プリセット値はオフ):クライアントが要求したリースをサーバーが 使用するかどうかを制御します。
	- reservation (プリセット値は on):クライアントで利用可能な予約をサーバーが使用 するかどうかを制御します。
	- · extension (プリセット値はオン):クライアントに対してアドレスまたはプレフィッ クスを生成するために、**generate-lease** 拡張ポイントにアタッチした拡張機能をサー バーが呼び出すかどうかを制御します。DHCPv6フェールオーバーでリースの生成拡 張機能ポイントを使用する場合、サーバーは、拡張が返すアドレスまたはデリゲート されたプレフィックスを使用し、ランダムに生成されたアドレスと同様に、このアド レスまたはプレフィックスに対してハッシュを実行しません。拡張機能がアドレスま たはデリゲートされたプレフィックスを生成するアルゴリズムメソッドを使用してい る場合、拡張機能はフェールオーバーに対応する必要があります(拡張機能は、フェー ルオーバー構成が有効になっているかどうか、およびフェールオーバーサーバーの役 割を判断できます)。拡張機能の詳細については、[を拡張機能の使用](DHCP_Guide_chapter12.pdf#nameddest=unique_276)参照してくださ い。
- interface-identifier (プリセット値はoff) :アドレスを生成するためにサーバーがクラ イアント(link-local)アドレスから interface-identifier を使用するかどうかを制御しま す。一時アドレスとプレフィックスの委任では無視されます。
- random(プリセット値は on):サーバーが、RFC 3041 アルゴリズムを使用してアド レスを生成するかどうかを制御します。プレフィックスの委任では無視されます。
- ·best-fit (プリセット値はon):使用可能で最も適切なプレフィックスをサーバーが最 初に委任するかどうかを制御します。アドレスでは無視されます。

サーバーがクライアントに割り当てるアドレスが必要な場合、クライアント要求、予約、 拡張、インターフェイス識別子、およびランダムなアドレスが見つかるまで、フラグは次 の順序で処理されます。サーバーは、クライアントにプレフィックスをデリゲートする必 要がある場合、クライアント要求、予約、拡張、最適なプレフィックスが見つかるまで、 フラグを次の順序で処理します。

- *restrict-to-reservations*:クライアント(またはリース)予約に対してプレフィックスが制 限されるかどうかを制御します。
- *max-leases*:プレフィックスで許可されている、予約されていないリースの最大数。新し いリースを作成する必要がある場合、サーバーは制限を超えていない場合にのみ作成しま す。制限を超えると、サーバーはクライアントに新しいリースを作成したり、新しいリー スを提供したりできません。SNMP トラップも有効にした場合、*max-leases*値は使用済み アドレスと使用可能なアドレスのパーセンテージも計算します。

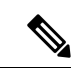

SNMP アドレス トラップが意味のある結果を返すことがで きるように、最大リース値を予想される最大値に設定してく ださい。 (注)

- *ignore-declines*:IPv6 アドレスを参照する DHCPv6 DECLINE メッセージまたは、このプレ フィックスからの委任されたプレフィックスにサーバーが応答するかどうかを制御しま す。有効にすると、サーバーはこのプレフィックスのリースに関するすべての拒否を無視 します。無効(プリセット値)または未設定の場合、サーバーは、クライアントにリースさ れている場合、DECLINE メッセージで要求されるすべてのアドレスまたは委任されたプ レフィックスを UNAVAILABLE に設定します。
- *deactivated*:プレフィックスがクライアントへのリースを延長するかどうかを制御します。 非アクティブ化されたプレフィックスは、リースをクライアントに拡張せず、範囲内のす べてのアドレスを個別に非アクティブ化されたかのように扱います。プリセット値はfalse (アクティブ化) です。
- *expiration-time*:プレフィックスの有効期限が切れる日時。この日時以降、サーバーは新し いリースを許可せず、このプレフィックスから既存のリースを更新することもしません。 [平日]月の日*hh* :*mm* [:*ss*]年**"**の形式**"**で値を入力します。たとえば**"Dec31**、**23:59**などです。 **2006"** 有効期限が切れる理由は、ネットワークの番号変更イベントをサポートするためで す。一般的な考え方は、新しいプレフィックスが追加され、古いものは、有効期限の後

に、いつか取り除かれます。クライアントには、両方のプレフィックスにリースが与えら れます。有効期限に達する前に、サーバーは、構成された有効な有効期間が経過すると、 新しいクライアントにリースを自動的に与えることを停止します。この時点では、新しい クライアントはプレフィックスのリースを取得しません。既存のクライアントは引き続き 既存のリースを使用できますが、有効期間が短くなります(優先および有効)。優先と有効 の間のデルタは常に維持されます。したがって、優先が 1 日で有効な 2 日の場合、新しい クライアントは有効期限の 2 日前にリースの取得を停止し、既存のクライアントは、1 日 未満の優先有効期間と2日を超える有効な有効期間でリースを更新し続けます。有効期限 の 1 日前に、クライアントは 0 の優先有効期間を取得します。

- *free-address-config*:プレフィックス上の予期しない空きアドレスイベントをキャプチャす るトラップ。
- *reverse-zone-prefix-length*:ip6.arpa更新の逆引きゾーンのプレフィックス長(詳細について は、DNS [更新のための逆引きゾーンの決定を](DHCP_Guide_chapter9.pdf#nameddest=unique_253)参照してください)。
- *max-pd-balancing-length*:prefix-delegation プレフィックスのバランスをとる際にフェール オーバー プール バランシングが考慮する、prefix-delegation プレフィックスの最大長を制 御します。既定値は 64 で、プレフィックスの委任で許可されている最長プレフィックス 長を超えることはありません。
- *selection-tags*:プレフィックスに関連付けられた選択タグのリスト。
- *allocation-group*:プレフィックスが属している割り当てグループ。
- *allocation-group-priority*:同じ割り当てグループ内の他のプレフィックスに対するこのプレ フィクスの優先順位。デフォルト値は 0 です。
- *range-start-expr*:プレフィックスの *range-start* に対して評価する式を定義します。
- *range-end-expr*:プレフィックスの *range-end* に対して評価する式を定義します。
- *embedded-policy*:組み込まれたポリシー。テンプレートが適用されると、プレフィックス に埋め込まれたポリシー全体が置き換えられます。

#### ローカルアドバンスドおよびリージョン **Web UI**

- ステップ **1 Design** メニューで、**DHCPv6** サブメニューから **Prefix Templates** を選択します。[DHCP v6 プレフィックス テンプレートの一覧/追加] ページに、既存のテンプレートが表示されます。
- ステップ **2** [プレフィックス テンプレート]**Templates**ウィンドウのアイコンをクリックして、[プレフィックス テンプ レートの追加] ダイアログ ボックスを開きます。 **Add Prefix**
- ステップ **3** プレフィックス テンプレート名を入力し**Add Prefix Template**、 をクリックします。
- ステップ **4** プレフィックステンプレートを編集するには、[プレフィックステンプレート]ウィンドウで名前を選択し ます。式を必要とするテンプレートの属性を設定し、式を追加プレフィックステンプレートでの式の使用 (17ページ) します (「」を参照)。
- ステップ **5** [DHCPv6 プレフィックス テンプレートの編集] ページで、選択タグの追加、グループの割り当て、優先順 位の設定などのテンプレート**Save**属性を編集し、 をクリックします。
- ステップ **6** 地域 Web UI では、レプリカプレフィックステンプレートをプルしたり、テンプレートをローカルクラス ターにプッシュしたりできます。
	- クリック**Pull Data**すると、[プルするレプリカ プレフィックス テンプレート データの選択] ページが 開きます。クラスタのプルモード(確認、置換または完全一致)を選択し、**Pull All Prefix Templates** をクリックします。[レポート プル DHCPv6 プレフィックス テンプレート**OK**] ページで、 をクリック します。
	- 特定**Push**のテンプレート(または**PushAll**)をクリックして、[ローカルクラスタへのデータのプッシュ] ページを開きます。データ同期モード(確実、置換、または正確)を選択し、目的のクラスタを[選択] テーブルに移動して**Push Data to Clusters**、 をクリックします。
	- クリック**Reclaim**して[プレフィックステンプレートの再利用]ページを開きます。[選択済み(Selected)] テーブルに目的のクラスタを移動させ、**Reclaim Data from Clusters** をクリックします。

#### **CLI** コマンド

プレフィックス テンプレートを作成するには、**prefix-template** 名前 **create**[属性=値.. ] を使用し ます。次に例を示します。

nrcmd> **prefix-template example-prefix-template create** [*attribute*=*value*]

前述の属性は通常の方法で設定および有効化でき、接頭辞テンプレートの表示とリスト表示を 行うことができます。また、次の点に注意してください。

- プレフィックステンプレートのクローンを作成**prefix-template**するには、名前を**createclone=** 使用します。
- テンプレートを 1 つ以上のプレフィックスに適用するには**prefix-template** 、*name* **apply-to** {**all** |プレフィックス[**,**プレフィックス**,**..}}
- プレフィックス テンプレートには、埋め込みポリシー オブジェクトが含まれます。プレ フィックス テンプレート ポリシー CLI コマンドおよび Web UI は、プレフィックス テン プレート ページに埋め込まれたポリシーをサポートします。
- 地域クラスターに接続すると、次のプル、プッシュ、および再利用のコマンドを使用でき ます。プッシュおよび再使用の場合は、クラスターのリストまたは「すべて」を指定でき ます。
	- <名前|**prefix-template**すべて>プル<確認する|置き換える|正確な>クラスター名[**-**レポー トのみ|**-**レポート]
	- <名前|**prefix-template**すべて>プッシュ<確認する |置き換える|正確な>クラスターリス ト[**-**レポートのみ|**-**レポート]
	- 名前再利用クラスタリスト [ -レポートのみ | **prefix-template -**レポート]

### リンク テンプレートの作成と編集

定義済みテンプレートからリンクを作成できます。リンクテンプレートに設定できる属性は次 のとおりです (式の構文については、を参照してくださいリンク テンプレートでの式の使用  $(20 \times -\frac{1}{2})$ )

- *name*:リンクテンプレートのユーザー割り当て名。
- *description*:リンクテンプレート自体の説明。
- *policy*:クライアントに応答する際にリンクに適用される共有ポリシー。
- *owner*:リンクの所有者。
- *region*:このリンクのリージョン。
- *link-name-expr*: テンプレートが適用された後にリンクの名前を定義する式。
- *link-description-expr*:適用された後にリンクに関する説明を定義する式。
- *prefix-expr*:テンプレートが適用された後に、関連付けられたプレフィックスのリストを 作成する式。たとえば、この式を含むファイル**@link-prefix-expr.txt**を指すように*prefix-expr* を定義した場合に、プレフィックスを作成するように指定できます (cm-prefix、 cpe-address-prefix、および cpe-pd-prefix テンプレートが存在すると仮定します)。

```
(list
(create-prefix "cm-prefix" (create-prefix-range 32 0x1))
(create-prefix "cpe-address-prefix" (create-prefix-range 32 0x2))
(create-prefix "cpe-pd-prefix" (create-prefix-range 16 0x1))
)
```
- *options-expr*:リンクを使用して作成する組み込みポリシーのオプションのリストを定義す る式。
- *free-address-config*:このリンク上の予期しない空きアドレスイベントをキャプチャするト ラップ。
- *type*:リンクのタイプ(トポロジ、ロケーション非依存、ユニバーサル)。
- *group-name*:リンクが属しているリンクのグループ。
- *embedded-policy*:組み込まれたポリシー。テンプレートが適用されると、リンク内の埋め 込みポリシー全体が置き換えられます。

### ローカル アドバンスドおよびリージョン アドバンスド **Web UI**

ステップ **1** メニューから**Design**DHCPv6 サブメニューの下で選択**Link Templates**します。[DHCP v6 リンク テンプレー トの一覧/追加] ページが表示されます。ページには既存のテンプレートが表示されます。

- ステップ **2** [リンク テンプレート]ペイン**Templates**のアイコンをクリックして、[リンク テンプレートの追加]ダイアロ グ ボックスを開きます。 **Add Link**
- ステップ **3** リンク テンプレート名を入力し、[リンク テンプレートの追加] をクリックします。
- ステップ **4** オプションの説明を入力し、オプションでドロップダウン リストから事前設定済みポリシーを選択しま す。
- ステップ **5** リンク名*-expr*、リンク記述*-expr*、プレフィックス*-expr*、またはオプション*-expr*フィールド属性の式を追加 します (リンク テンプレートでの式の使用 (20ページ)を参照)。
- ステップ **6** リンク テンプレートが [接頭辞の安定性] の場合は、リンクの種類 (種類) を選択し、リンク グループ名 (group-name) を指定します。これらの属性は、[DHCPv6 リンク テンプレートの追加] ページの [プレフィッ クス安定性[プレフィックス安定性](DHCP_Guide_chapter5.pdf#nameddest=unique_16)ブロック] に表示されます (リンクタイプとリンクグループの詳細につい てはを参照してください)。
- ステップ **7 Save** をクリックします。
- ステップ **8** 地域 Web UI では、レプリカ リンク テンプレートをプルしたり、ローカル クラスターにテンプレートを プッシュしたり、リンク テンプレートを再利用したりできます。
	- **Pull**クリック**Data**すると、[プルするレプリカ リンク テンプレート データの選択] ページが開きます。 クラスターのプルモードを選択し(確認、置換、または正確)**PullAllLinkTemplates**をクリックします。 [レポート プル DHCPv6 リンク テンプレート**OK**] ページで、 をクリックします。
	- 特定**Push**のテンプレート(または**PushAll**)をクリックして、[ローカルクラスタへのデータのプッシュ] ページを開きます。データ同期モード(確実、置換、または正確)を選択し、目的のクラスタを[選択] テーブルに移動して**Push Data to Clusters**、 をクリックします。
	- クリック**Reclaim**して [リンク テンプレートの再利用] ページを開きます。[選択済み(Selected)] テー ブルに目的のクラスタを移動させ、**Reclaim Data from Clusters** をクリックします。

### **CLI** コマンド

リンク テンプレートを作成するには、**link-template** 名前 **create**[属性=値.. ] を使用します。次 に例を示します。

nrcmd> **link-template example-link-template create** [*attribute*=*value*]

上記の式設定属性は通常の方法で設定および有効化でき、リンクテンプレートの表示とリスト 表示が可能です。たとえば、リンク テンプレートのプレフィックス式を設定するには、次の ファイル定義とファイルへのポインターを使用します (cm-prefix、cpe-address-prefix、および cpe-pd-prefix テンプレートが存在すると仮定します)。

```
> type link-prefix-expr.txt
(list (create-prefix "cm-prefix" (create-prefix-range 32 0x1))
(create-prefix "cpe-address-prefix" (create-prefix-range 32 0x2))
(create-prefix "cpe-pd-prefix" (create-prefix-range 16 0x1)) )
```
nrcmd> **link-template example-link-template set prefix-expr=@link-prefix-expr.txt**

また、次の点に注意してください。

- リンク テンプレートを複製するには、**link-template** 名前 **create clone=**を使用します。
- 1つまたは複数のリンクにテンプレートを適用するには**link-template**、名前**apply-to**{**all**|リ ンク**,**[リンク**,**..} ]**link-template**名前**apply-to**リンク[*prefix* ] を使用してプレフィックスを作成 できますが、指定されたリンクは 1 つのみになります。
- リンクテンプレートには、埋め込みポリシーオブジェクトが含まれています。リンクテン プレートポリシー CLI コマンドおよび Web UI は、リンクテンプレートページの埋め込み ポリシーをサポートします。
- 地域クラスターに接続すると、次のプル、プッシュ、および再利用のコマンドを使用でき ます。プッシュおよび再使用の場合は、クラスターのリストまたは「すべて」を指定でき ます。
	- <名前| **link-template**すべて>プル<確認する |置き換える|正確な>クラスター名[**-**レポー トのみ|**-**レポート]
	- <名前|**link-template**すべて>プッシュ<確認する|置き換える|正確な>クラスターリスト [**-**レポートのみ|**-**レポート]
	- 名前再利用クラスタリスト [ -レポートのみ | **link-template -**レポート]

## スコープ テンプレートでの式の使用

スコープ テンプレートで式を指定して、スコープを作成するときに、スコープ名、IP アドレ ス範囲、および埋め込みオプションを動的に作成できます。式には、コンテキスト変数と操作 を含めることができます。

式は DHCP 拡張と同じではありません。式は、クライアント ID の作成やクライアントの 検索に一般的に使用されます。拡張 ([拡張ポイントの使用](DHCP_Guide_chapter12.pdf#nameddest=unique_59)を参照) は、要求パケットまた は応答パケットを変更するために使用されます。既に範囲が定義されているスコープに テンプレートを適用すると、そのスコープテンプレートのアドレス範囲式は評価されま せん。 (注)

次の表は、スコープ式関数の一覧です。これらの関数では大文字と小文字が区別されないこと に注意してください。

#### 表 **<sup>1</sup> :** スコープ テンプレート式関数

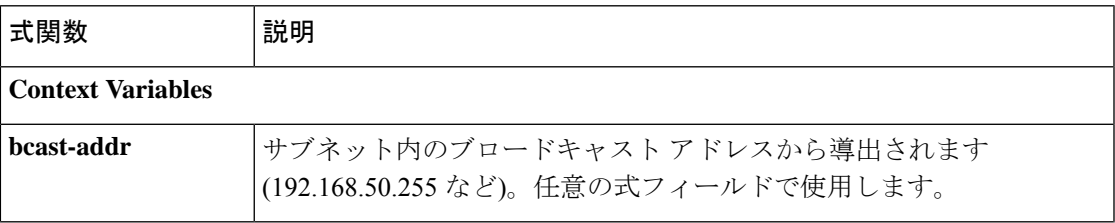

Ι

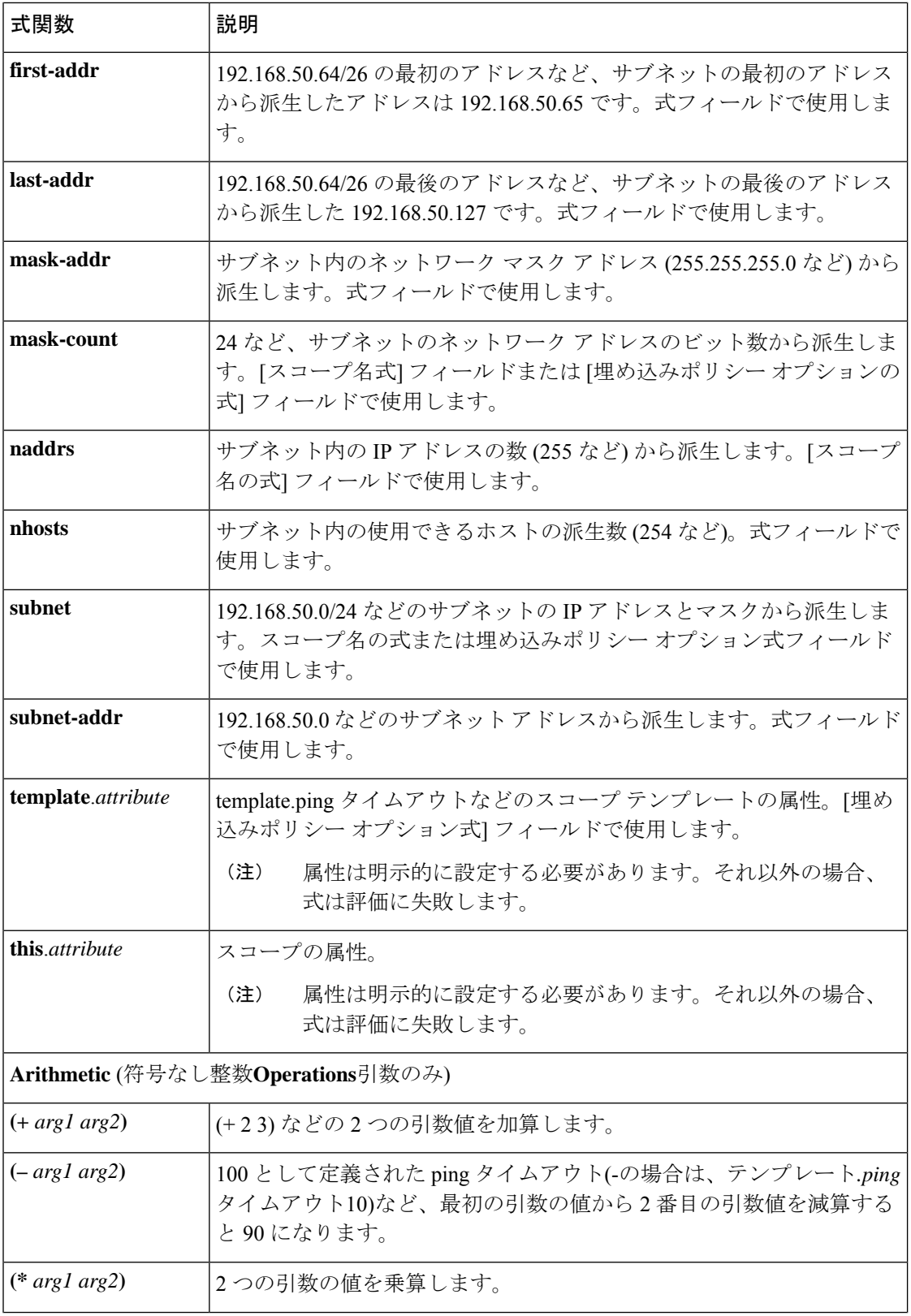

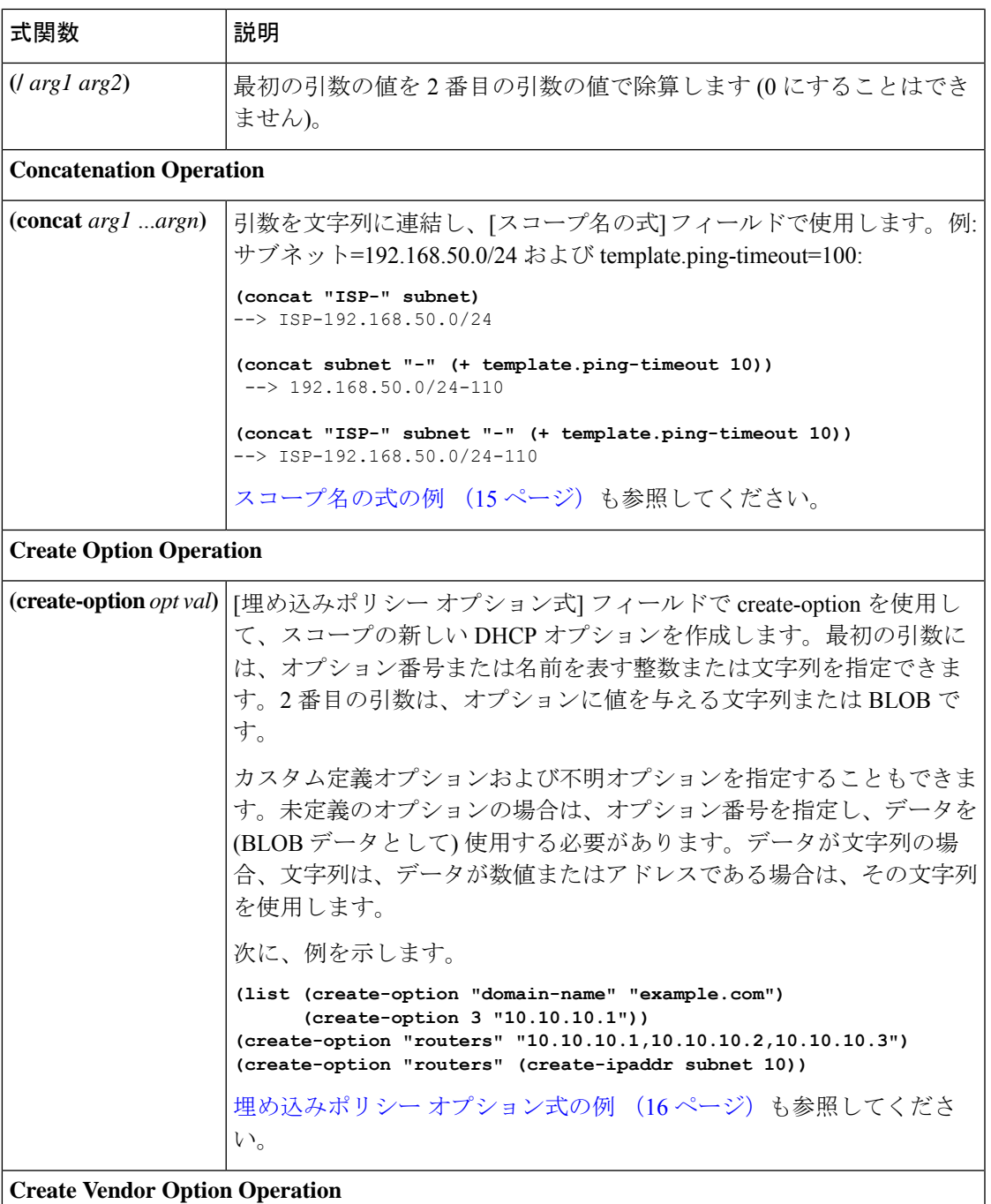

Ι

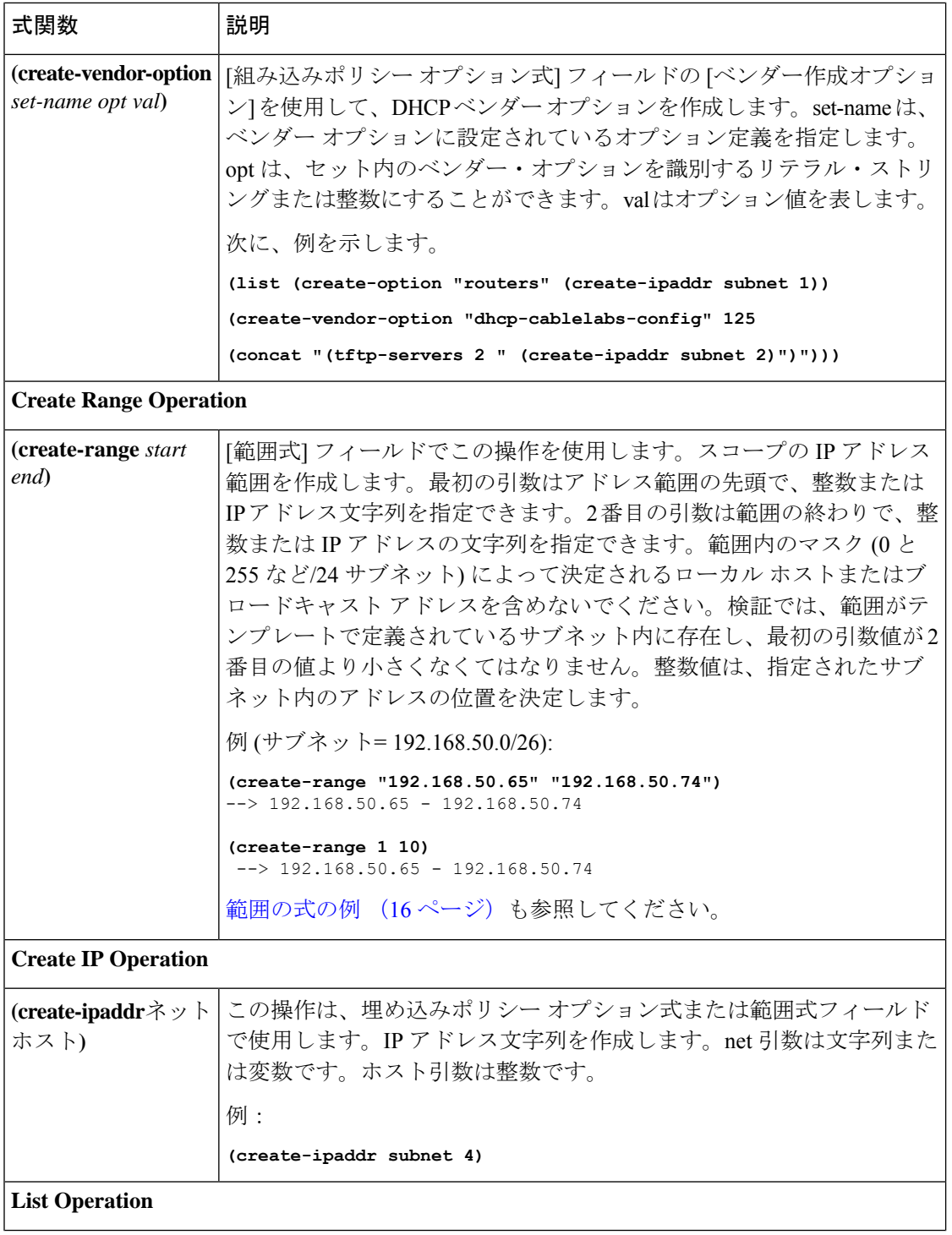

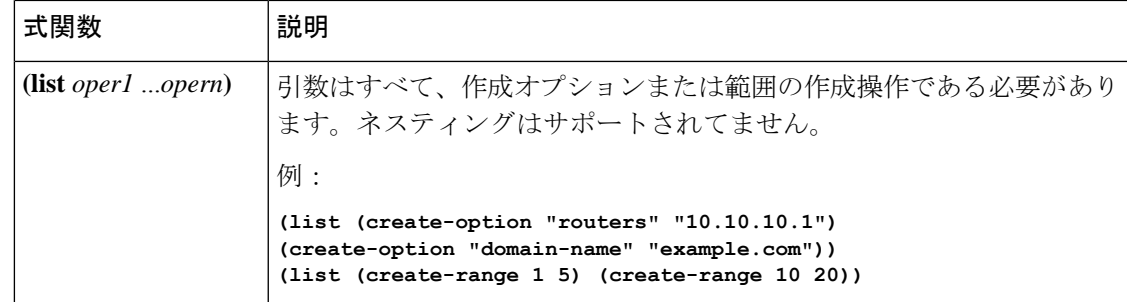

#### ローカルアドバンスドおよびリージョン **Web UI**

[DHCP スコープ テンプレートの追加] ページには、式を指定する必要がある次の 3 つのフィー ルドがあります。

- —**Scope**文字列を返**Name**す**Expression**必要があります
- **Range** —IP アドレスを返**Expression**す必要がある
- **Embedded Policy Option Expression**:要件なし

### **CLI** コマンド

次の **scope-template** コマンド属性を使用します。

- *scope-name*
- *ranges-exp*
- *options-exp*

### スコープ名の式の例

テンプレートが "ISP–" で始まり、スコープのサブネットと ping タイムアウト値の派生値が続 くように、式を設定できます。[スコープ名の式] フィールドでは、次の式を使用します。

**(concat "ISP-" subnet "-" (+ template.ping-timeout 10))**

式の例の要素は次のとおりです。

- **(concat** ...**)** 連結操作は、次のすべての値を 1 つの値に連結します。
- **"ISP–"** スコープ名の開始に使用する文字列。
- **subnet** スコープに定義された既存のサブネットを使用することを示すキーワード変数。
- **"–"** 値を作成するために、このハイフンを含むように指定します。
- *-* スコープの *ping* タイムアウト プロパティ値を数値 *10* に追加することを示します。 **(+ template.ping-timeout 10)**

スコープ サブネットが 192.168.50.0/24 で、*ping* タイムアウト値 100 の場合、結果として作成 されるスコープ名は次のようになります。

ISP-192.168.50.0/24-110

### 範囲の式の例

テンプレートがスコープの特定のアドレス範囲のみを構築するように式を設定することもでき ます。実際の開始アドレスと終了アドレスを明示的に指定することも、サブネットに対して相 対的に指定することもできます。[範囲式] フィールドで相対範囲を要求する方法は 2 つありま す。

**(create-range first-addr last-addr) (create-range 1 10)**

最初**create-range**の操作では、サブネット内の最初から最後に使用できるアドレスに基づいて アドレス範囲が作成されます。たとえば、192.168.50.0/24 サブネットの場合、アドレス範囲は 192.168.50.1 から 192.168.50.254 になります。2 番目の操作では、完全な IP アドレスではなく 整数を指定するため、サブネットに対する範囲はマスクに基づいて相対的になります。テンプ レートがサブネットを 192.168.50.0/26 と検出した場合、このサブネットの最初から 10 番目の アドレスを 192.168.50.65 から 192.168.50.74 とします。

CLIで範囲式を設定するには、ファイルに式を配置し、次のようなコマンドを使用する必要が あります。

nrcmd> **scope-template example-template set ranges-expr=@** *file*

ここで、*file* は式を使用して作成したファイルの名前です。

### 埋め込みポリシー オプション式の例

DHCP サーバーは、スコープの割り当てられた名前付きポリシーを参照する前に、そのポリ シーを参照するため、埋め込みポリシーは重要です。通常、これはスコープにDHCPオプショ ンを設定する場所です。テンプレートがスコープ埋め込みポリシーのDHCPオプションを構成 するように式を設定することもできます。次に例を示します。

**(create-option "domain-name" "example.com") (create-option 3 "10.10.10.1") (create-option "routers" (create-ipaddr subnet 10))**

最初**create-option** の操作では、値example.comをスコープの*domain-name*オプションに関連付け ます。2 番目の操作では、アドレス 10.10.10.1 がルーターオプション (番号 3) に関連付けられ ます。3番目の操作では、サブネットの10番目のアドレスに基づいて、ルーターオプションの IP アドレスが作成されます。

CLIでポリシー・オプション式を設定するには、その式をファイルに入れ、次のようなコマン ドを使用する必要があります。

nrcmd> **scope-template example-template set options-expr=@** *file*

file は、式で作成したファイルの名前です。

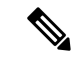

埋め込みスペースや引用符などの特殊文字が原因で、CLI コマンド ラインで式を直接指 定しようとすると失敗する可能性があります。CLI**@**コマンド・パーサーに関する潜在的 な問題を回避するため、ファイル構文を使用します。しかし、WebUIは@file構文をサポー トしていません。複雑な式は、Web UI に直接入力できます。 (注)

### プレフィックス テンプレートでの式の使用

プレフィックス テンプレートで式を指定すると、プレフィックス名、IP アドレス範囲、およ び埋め込みオプションを作成して、プレフィックスを作成できます。式には、コンテキスト変 数と操作を含めることができます。

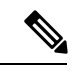

(注)

式は DHCP 拡張と同じではありません。式は、クライアント ID の作成やクライアントの 検索に一般的に使用されます。拡張 ([拡張ポイントの使用](DHCP_Guide_chapter12.pdf#nameddest=unique_59)を参照) は、要求パケットまた は応答パケットを変更するために使用されます。

テンプレートがプレフィックスに適用される場合、prefix-template にポリシーが埋め込まれて いる場合、そのテンプレートはプレフィックスにコピーされます。この埋め込みポリシーに は、オプションが含まれている場合と含まれていない場合があります。プレフィックステンプ レートの埋め込みポリシー全体が使用されている場合は、プレフィックス内の既存のオプショ ンが消去されます。prefix-template に埋め込みポリシーがない場合、プレフィックスの埋め込 みポリシーは保持されます。次に、prefix-template のオプション式が評価され、オプションが プレフィックスの埋め込みポリシー オプションに追加されます (埋め込みポリシーが存在しな い場合は、そのオプションが作成されます)。

次の表は、接頭辞テンプレートの定義済み変数を示し、演算子を示しています。これらの変数 と演算子は、大文字と小文字が区別されないことに注意してください。

| 定義済み変数        | 説明                                                                                                    |
|---------------|----------------------------------------------------------------------------------------------------|
| prefix        | リンクにリンク テンプレートを適用する場合はテンプレート ルート プレ<br>フィックスに基づくネットワーク番号と長さ、プレフィックス テンプレー<br>トをプレフィックスに適用する場合はプレフィックスアドレスに基づくネッ<br>トワーク番号と長さ。 |
| vpn           | プレフィックスの VPN。                                                                                                    |
| prefix-addr   | プレフィックスのアドレス部分。                                                                                                    |
| prefix-length | プレフィックス アドレス ビットの数。                                                                                                    |
| mask-length   | プレフィックス マスク ビットの数。                                                                                                    |

表 **2 :** プレフィックス テンプレート式 定義済み変数

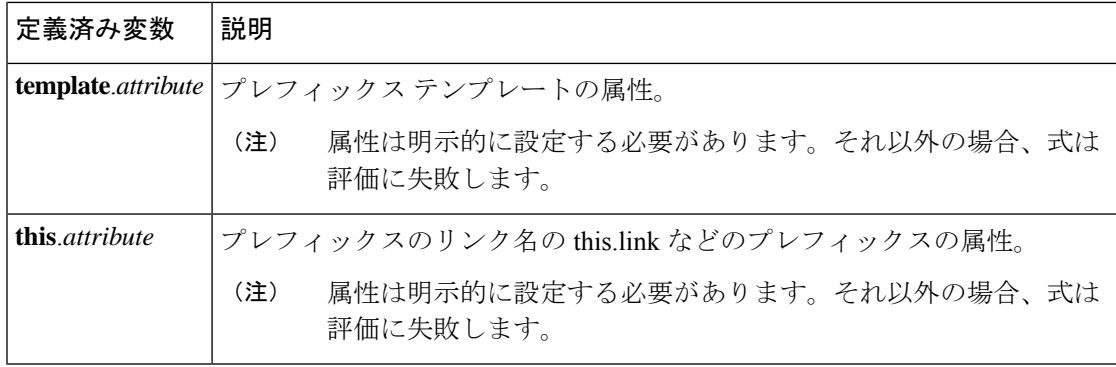

#### 表 **3 :** 接頭辞テンプレート式演算子

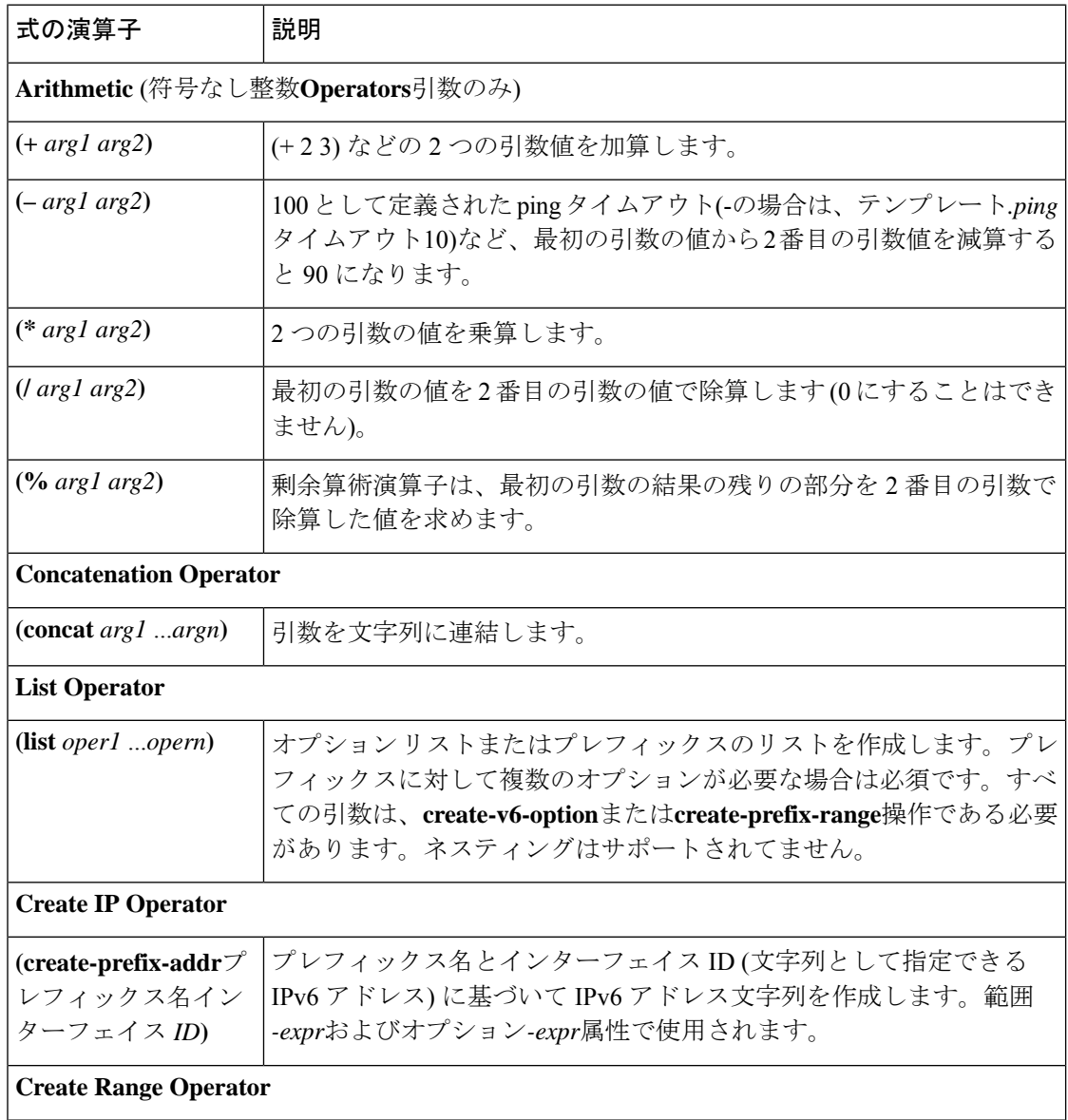

Ι

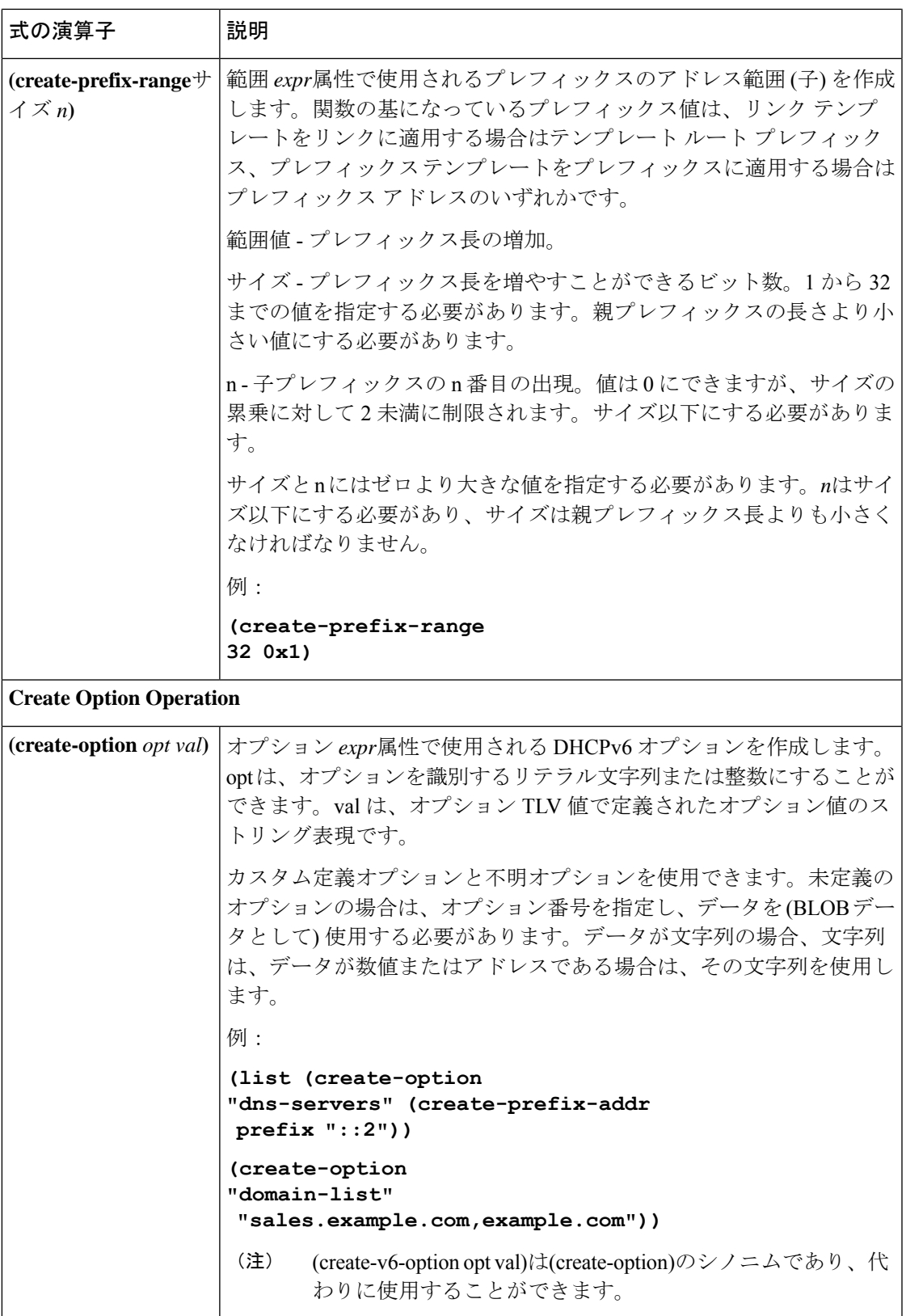

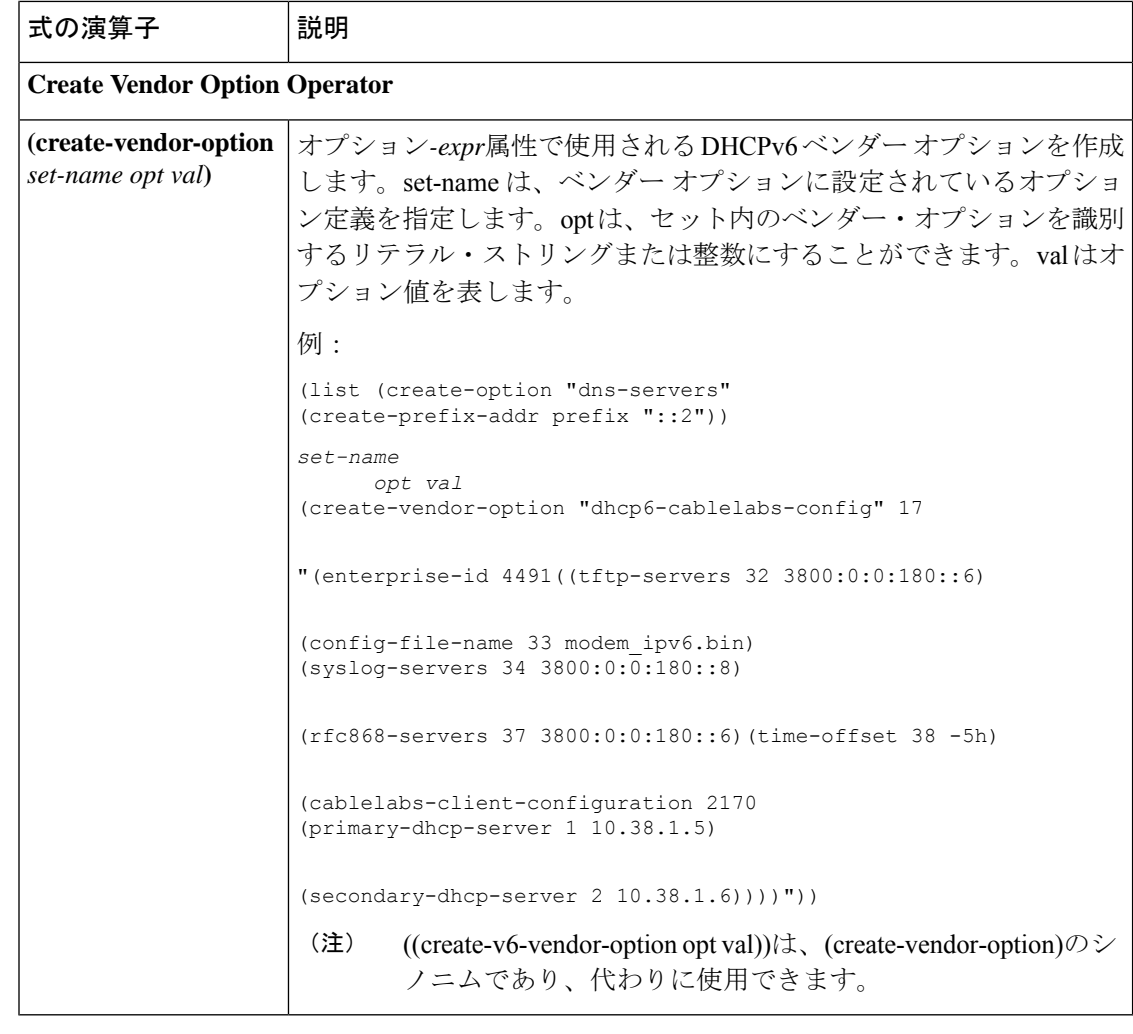

v4とv6の場合は、作成オプションとベンダー作成オプションを使用することをお勧めし ます。 (注)

## リンク テンプレートでの式の使用

リンクテンプレートで式を指定して、リンクを作成するときにプレフィックス名、IPアドレス 範囲、および埋め込みオプションを動的に作成できます。式には、コンテキスト変数と操作を 含めることができます。

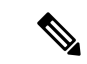

式は DHCP 拡張と同じではありません。式は、クライアント ID の作成やクライアントの 検索に一般的に使用されます。拡張 ([拡張ポイントの使用を](DHCP_Guide_chapter12.pdf#nameddest=unique_59)参照) は、要求パケットまた は応答パケットを変更するために使用されます。 (注)

リンクにテンプレートを適用すると、リンクテンプレートにポリシーが埋め込まれている場 合、リンクテンプレートはリンクにコピーされます。この埋め込みポリシーには、オプション が含まれている場合と含まれていない場合があります。リンクテンプレートの埋め込みポリ シー全体が使用されている場合は、リンク内の既存のオプションが消去されます。リンクテン プレートに埋め込みポリシーがない場合、リンクの埋め込みポリシーは保持されます。次に、 リンクテンプレートのオプション式が評価され、オプションがリンク内の埋め込みポリシーオ プションに追加されます(埋め込みポリシーが存在しない場合は、1 つが作成されます)。

次の表は、リンク テンプレートの定義済み変数を示し、表 5 : リンク テンプレート式演算子 はリンクテンプレート演算子を示しています。これらの変数と演算子では大文字と小文字が区 別されません。表 3 : 接頭辞テンプレート式演算子 に、接頭辞テンプレート演算子を示しま す。リンク テンプレート演算子テーブルとプレフィックス テンプレート操作テーブルの両方 に同じ演算子が含まれますが、リンクテンプレートだけが**[**プレフィックス演算子の作成]を使 用でき、プレフィックス テンプレートでは演算子を使用できません。

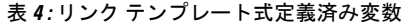

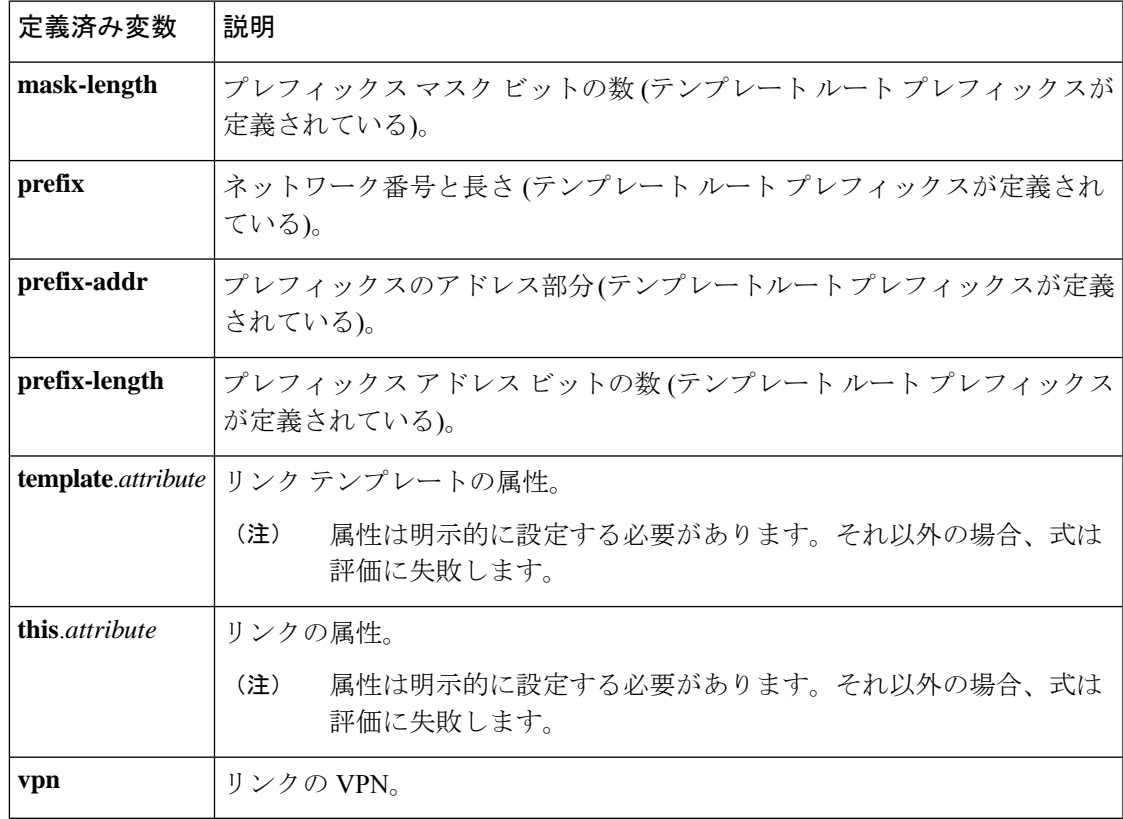

#### 表 **5 :** リンク テンプレート式演算子

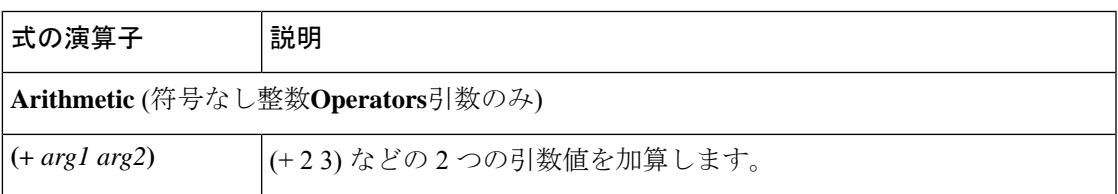

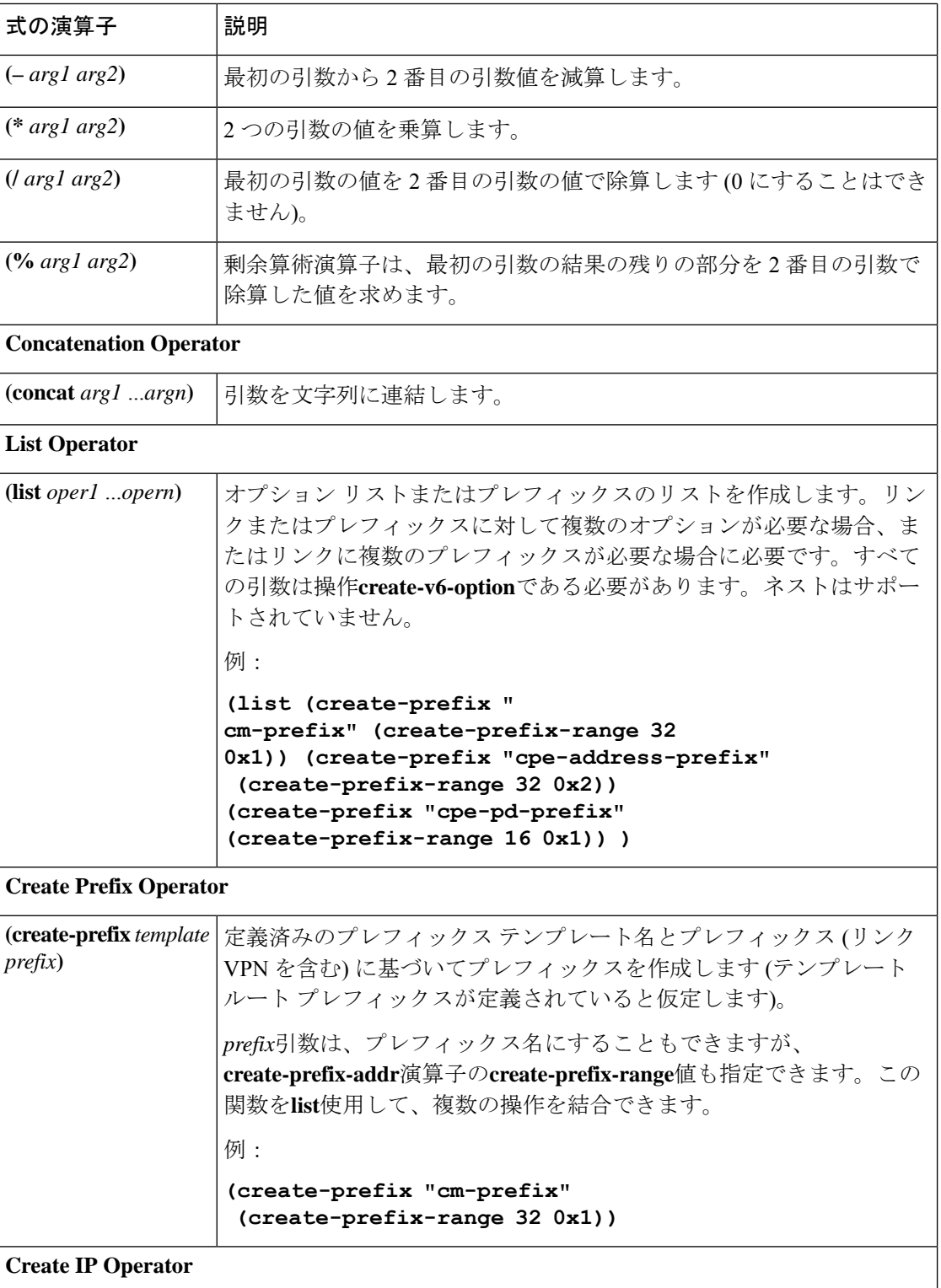

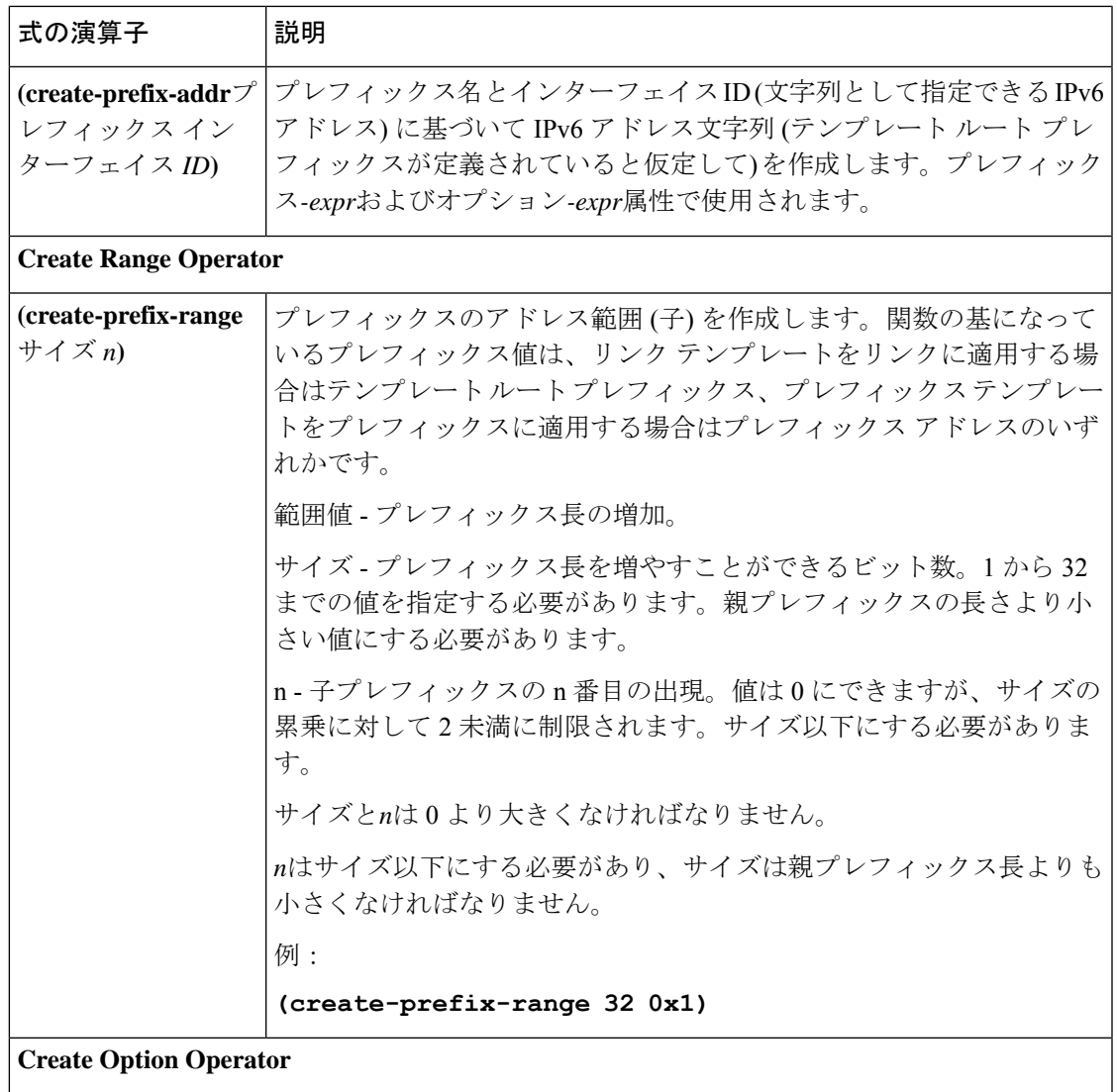

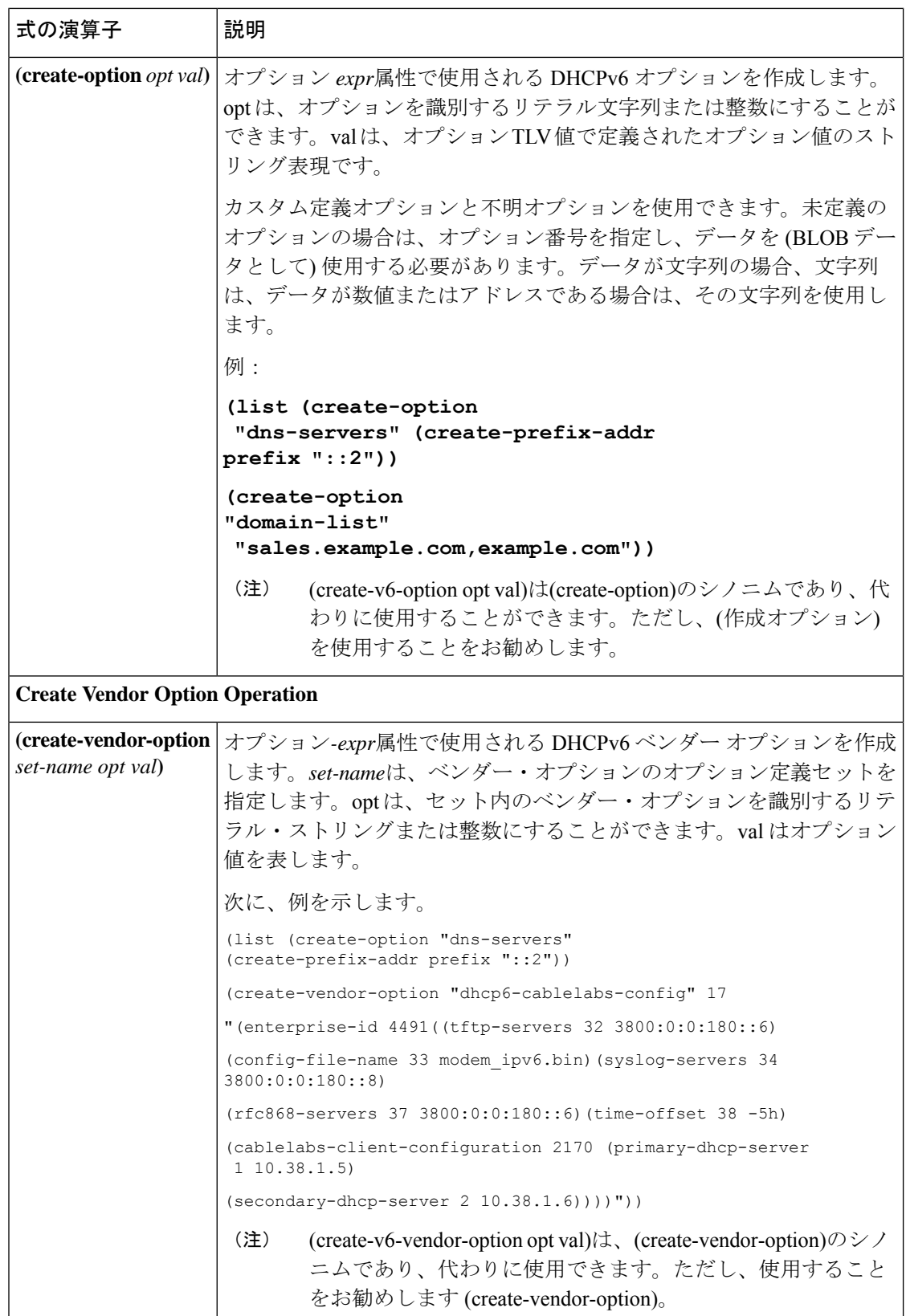

翻訳について

このドキュメントは、米国シスコ発行ドキュメントの参考和訳です。リンク情報につきましては 、日本語版掲載時点で、英語版にアップデートがあり、リンク先のページが移動/変更されている 場合がありますことをご了承ください。あくまでも参考和訳となりますので、正式な内容につい ては米国サイトのドキュメントを参照ください。